# Automotive BLDC Motor Drive Kit

Getting Started Field Oriented Control (FOC) Sensorless

Device: XC2236N or XC886

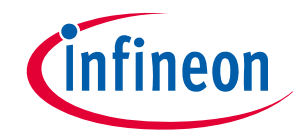

Never stop thinking

# Getting Started Overview 16 Bit Motor Drive Kit

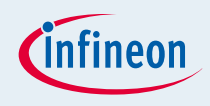

#### ■ Included

- TLE 7184F Power Board(12V…24V/20A)
- BLDC/PMSM Motor
- AC/DC power-supply(12V/2A)
- XC2236N/XC886 drive card, capable of running FOC code
- USB drive-monitor
- CD-Rom with software & documentation
- **□ Cables and connectors**

# Getting Started Quick Start 1

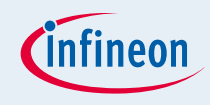

 Connect the PMSM Motor Board with the Automotive BLDC Inverter v1.1 and this with theXC2236N/XC866 Drive Card

XC2236N/XC886 Automotive BLDC Inverter PMSM Motor Board

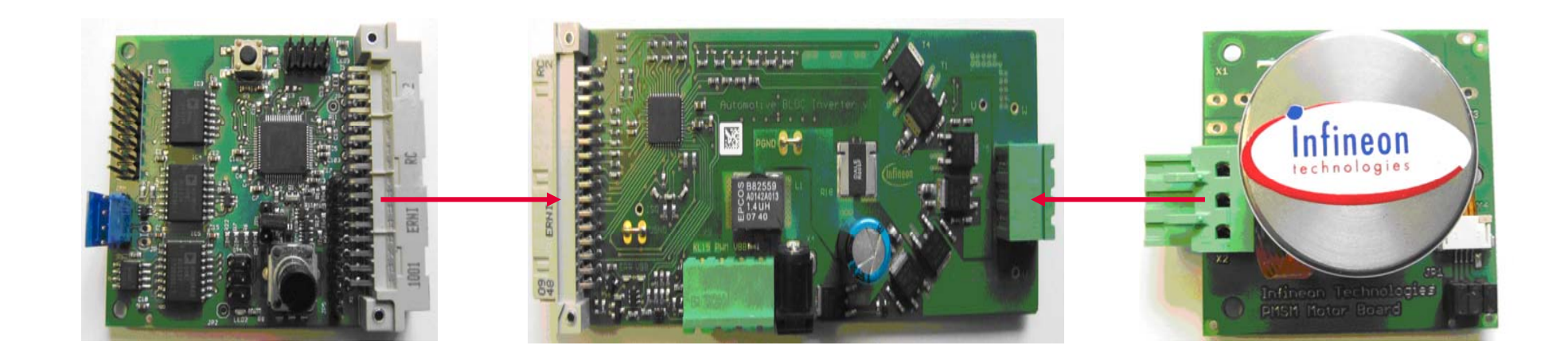

# Getting Started Quick Start 1

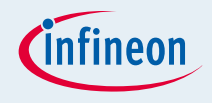

- Connect the Automotive BLDC Motor Drive Kit with power
- □ Press the Reset Button
- Turn the Potentiometer to the Left until stop
- The PMSM Motor will start
- □ Turn the Potentiometer to the right, to increase speed of the PMSM Motor
- Press the Reset Button to stop the PMSM Motor

#### Getting Started Quick Start 1

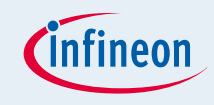

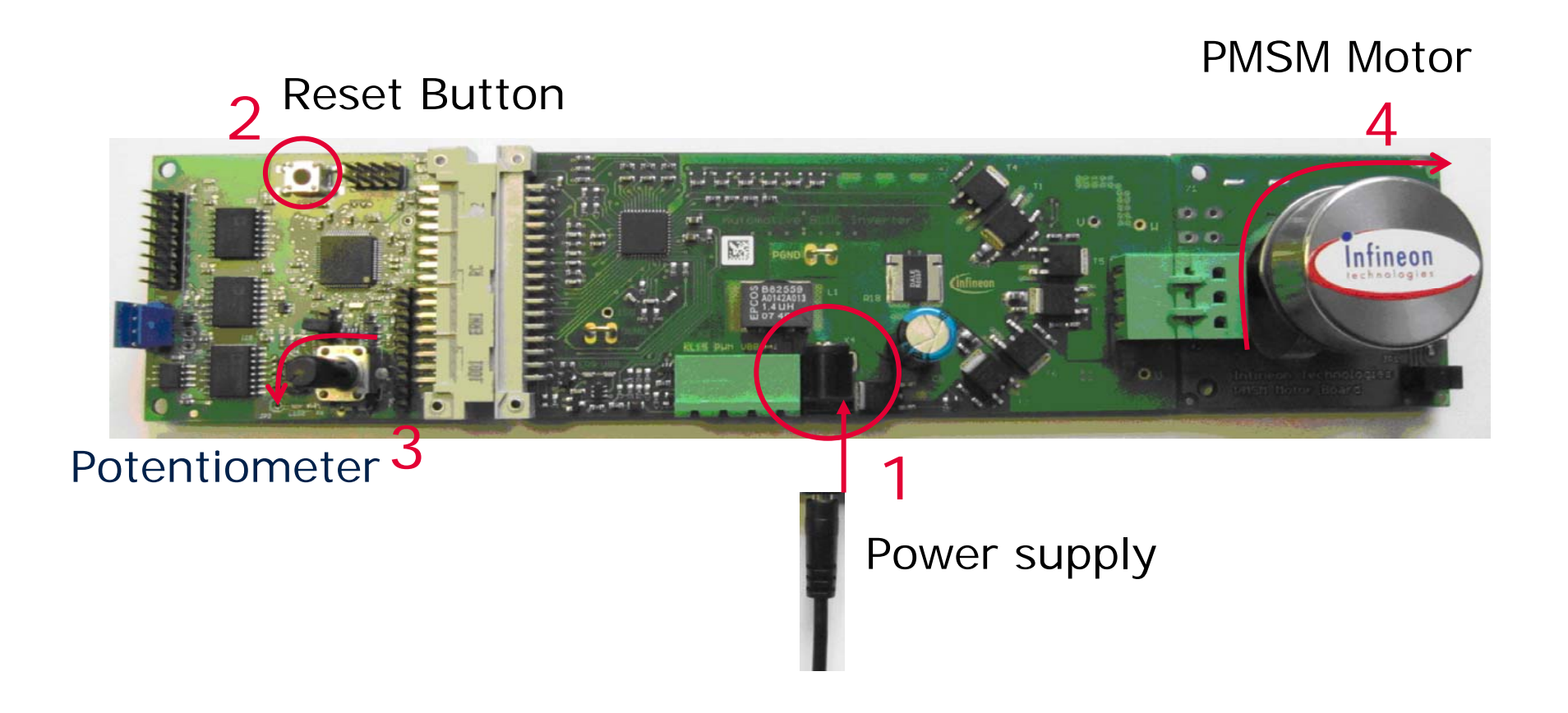

#### Getting Started Overview Drive Monitor with USB-drive Kit

- Install the Drive Monitor V6.0
- Start the Drive Monitor and click open setting
- Open the DriveMonitor\_ini File
- Click on XC2236N/XC886\_DriveMonitor

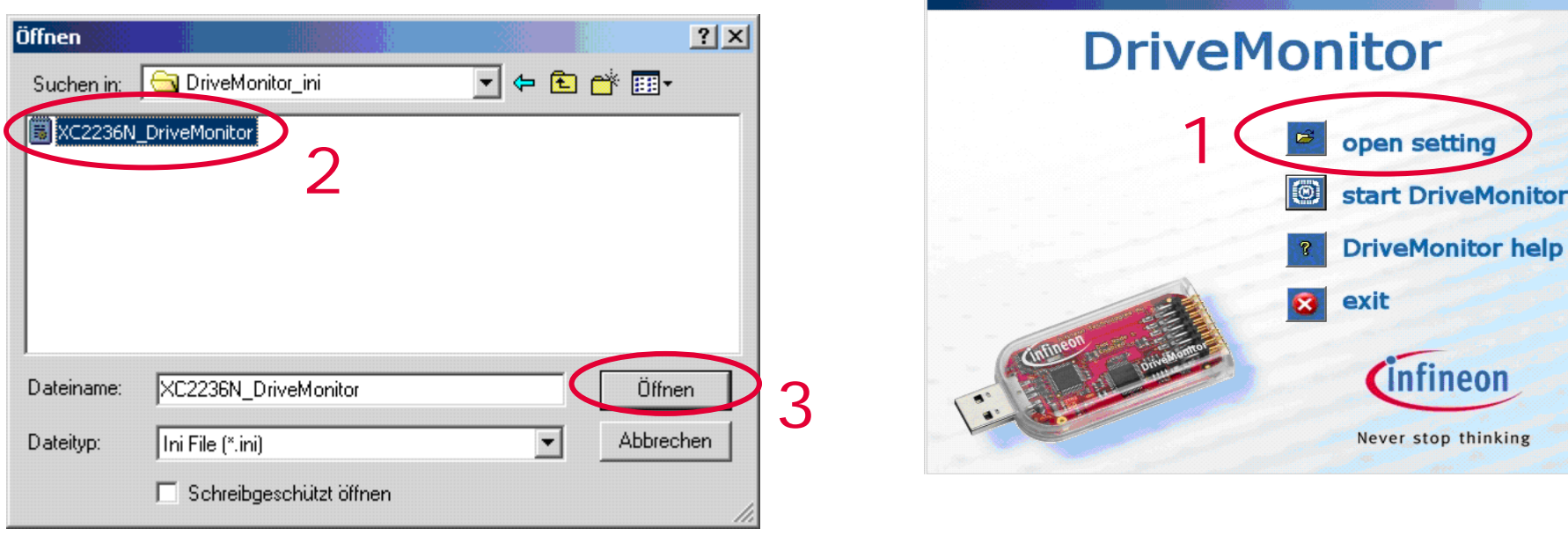

ID

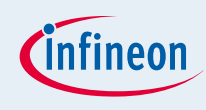

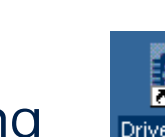

# Getting Started – USB drive monitor Quick Start 2

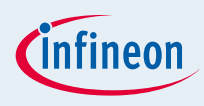

- Connect the XC2236N/XC886 Drive Card with the USB drive-monitor
- □ Press the Reset Button

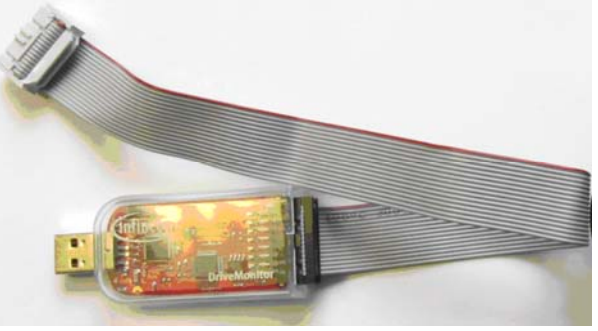

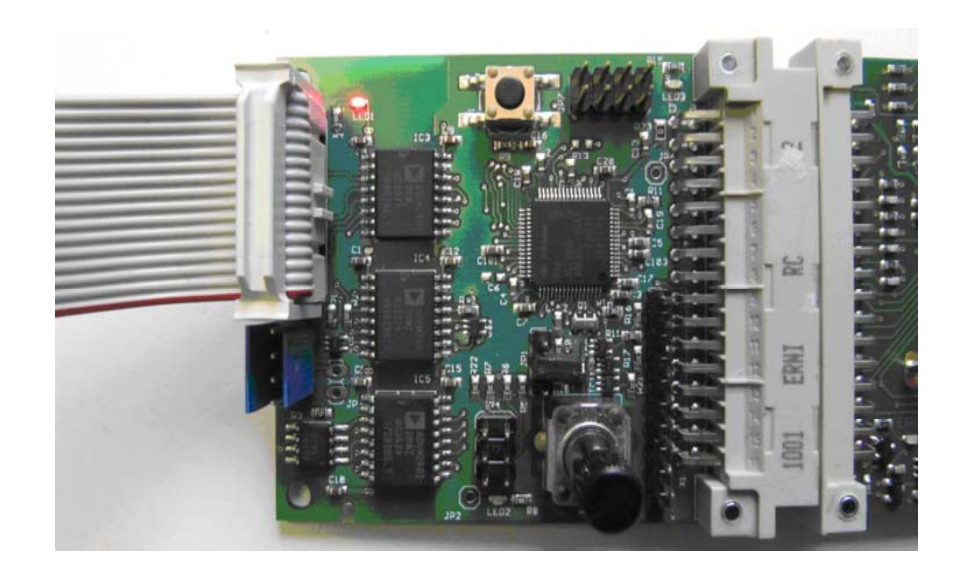

# Getting Started – USB drive monitor Quick Start 2

![](_page_7_Picture_1.jpeg)

#### USB drive-monitor Reset Button

![](_page_7_Picture_3.jpeg)

#### Click on Connect Button in Drive Monitor V6.0

![](_page_7_Picture_5.jpeg)

![](_page_8_Picture_1.jpeg)

#### ■ Click on 'Load' to load the Hex File

![](_page_8_Picture_31.jpeg)

Copyright © Infineon Technologies 2010. All rights reserved. Page 9 Page 9

![](_page_9_Picture_1.jpeg)

■ Click on 'FOC\_Sensorless.hex' to open the Hex file

![](_page_9_Picture_3.jpeg)

![](_page_10_Picture_1.jpeg)

#### ■ Click on 'Run' to start the communication from PC to Drive Kit

![](_page_10_Picture_30.jpeg)

Copyright © Infineon Technologies 2010. All rights reserved. Page 11

![](_page_11_Picture_1.jpeg)

#### ■ Click on 'Get' to see Speed ControLand Startup Information

![](_page_11_Picture_30.jpeg)

Copyright © Infineon Technologies 2010. All rights reserved. Page 12

![](_page_12_Picture_1.jpeg)

#### ■ Click on 'Start' to start the Motor

![](_page_12_Picture_30.jpeg)

# We commit. **SWeinnovate.** We paruner. We create value.

![](_page_13_Picture_1.jpeg)

Never stop thinking